## Si vous avez reçu un mail pour vous connecter directement, passer à la page suivante

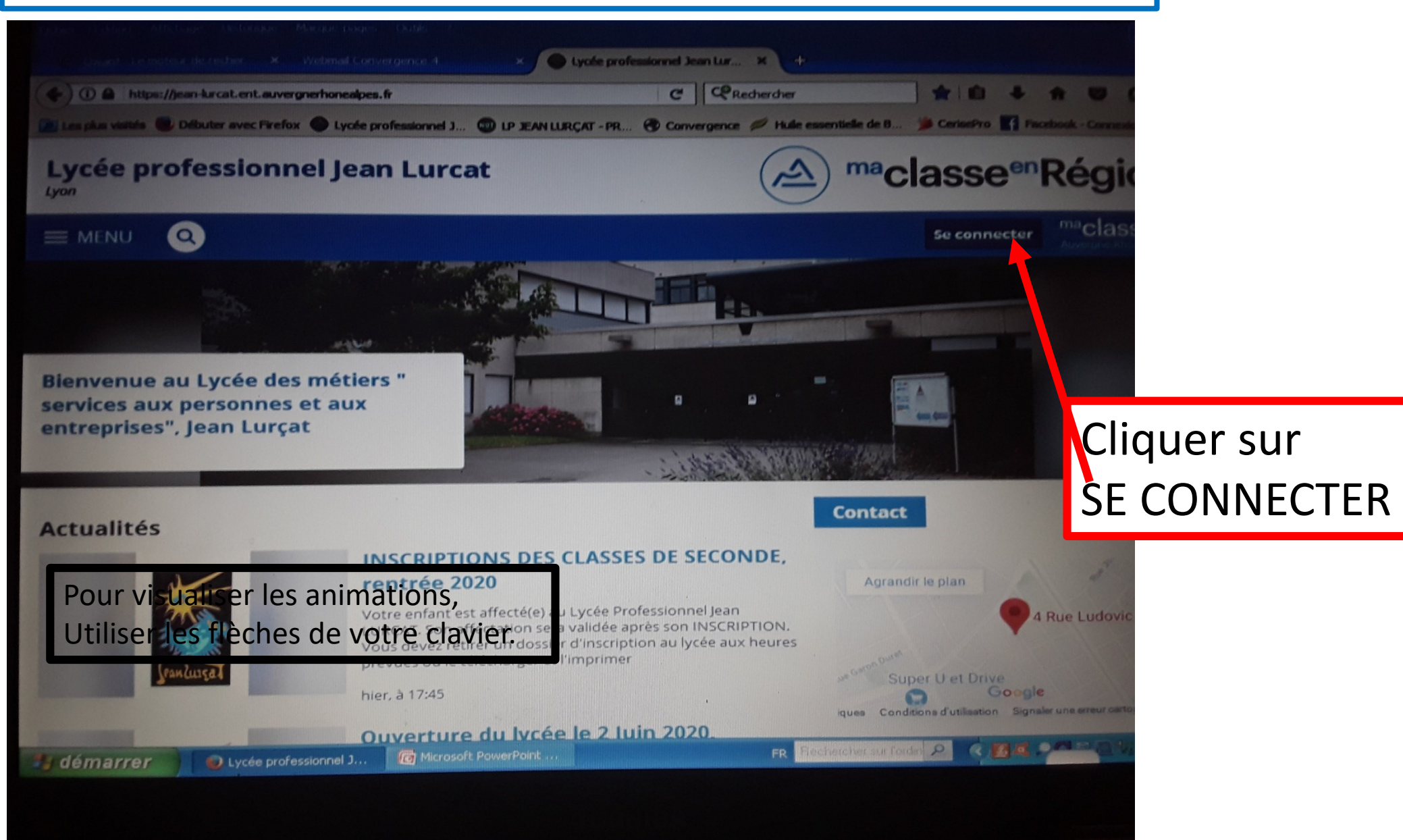

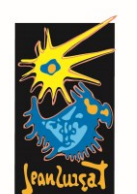

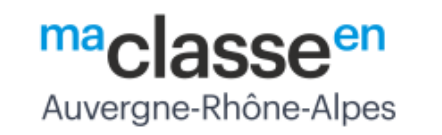

Dans la fenêtre qui s'ouvre :

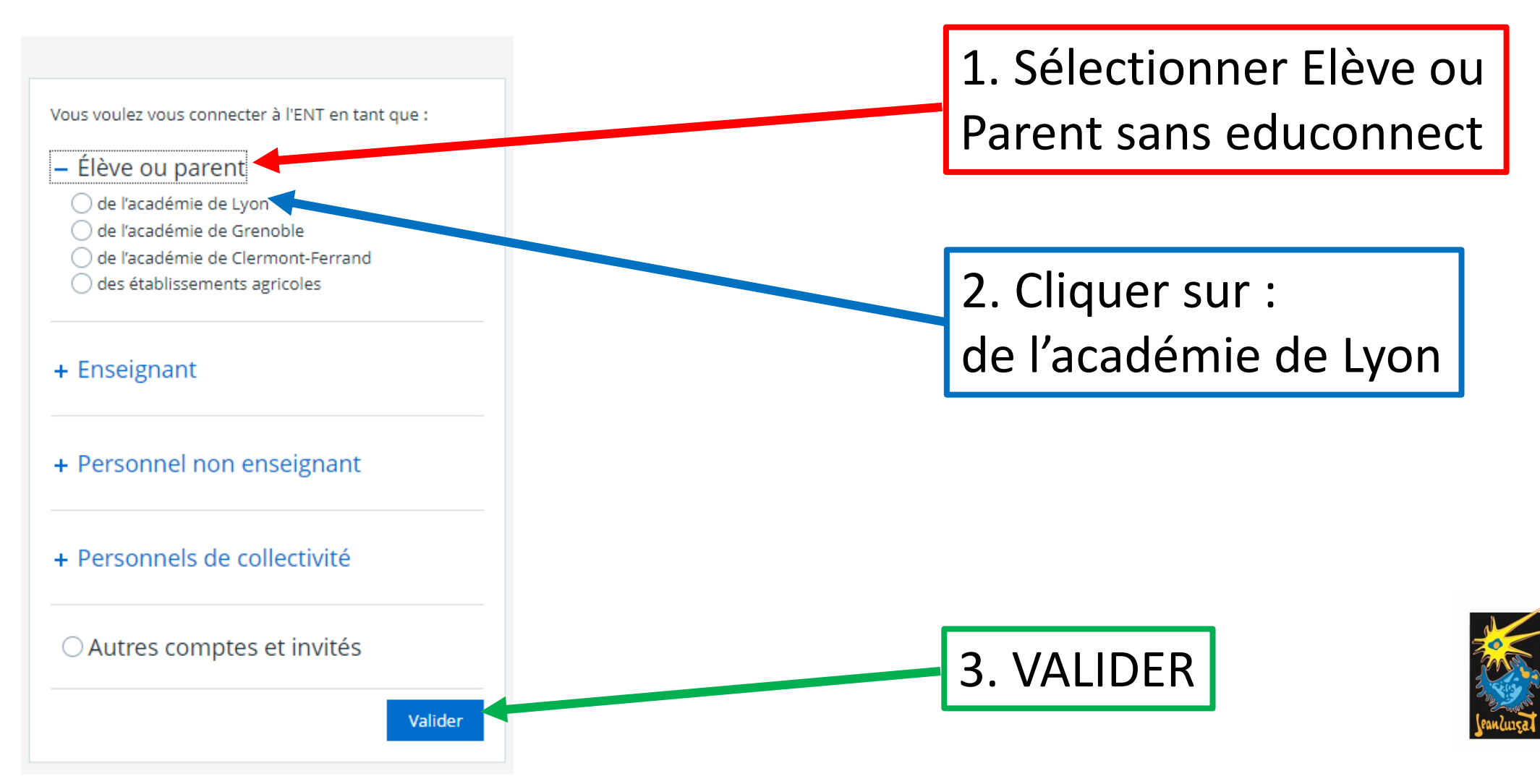

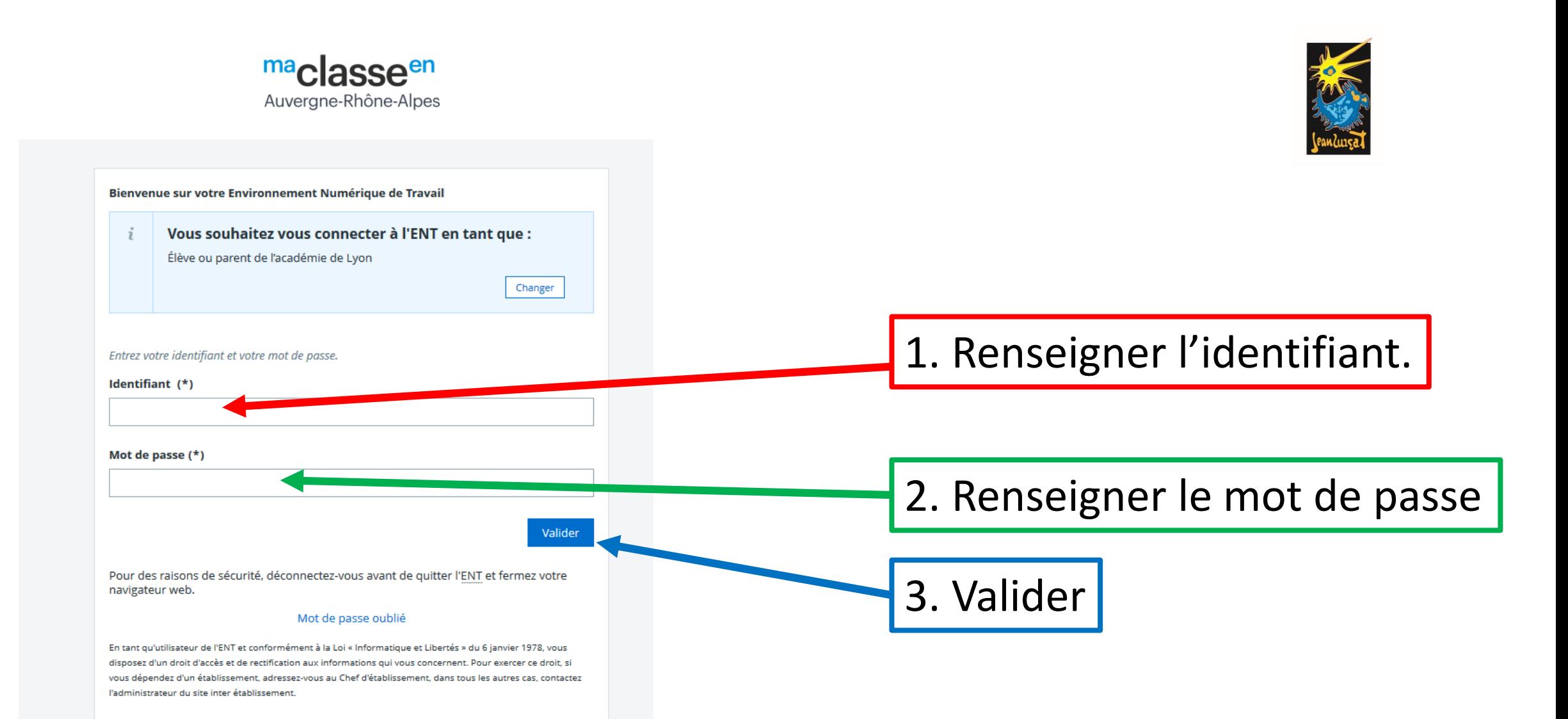

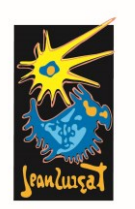

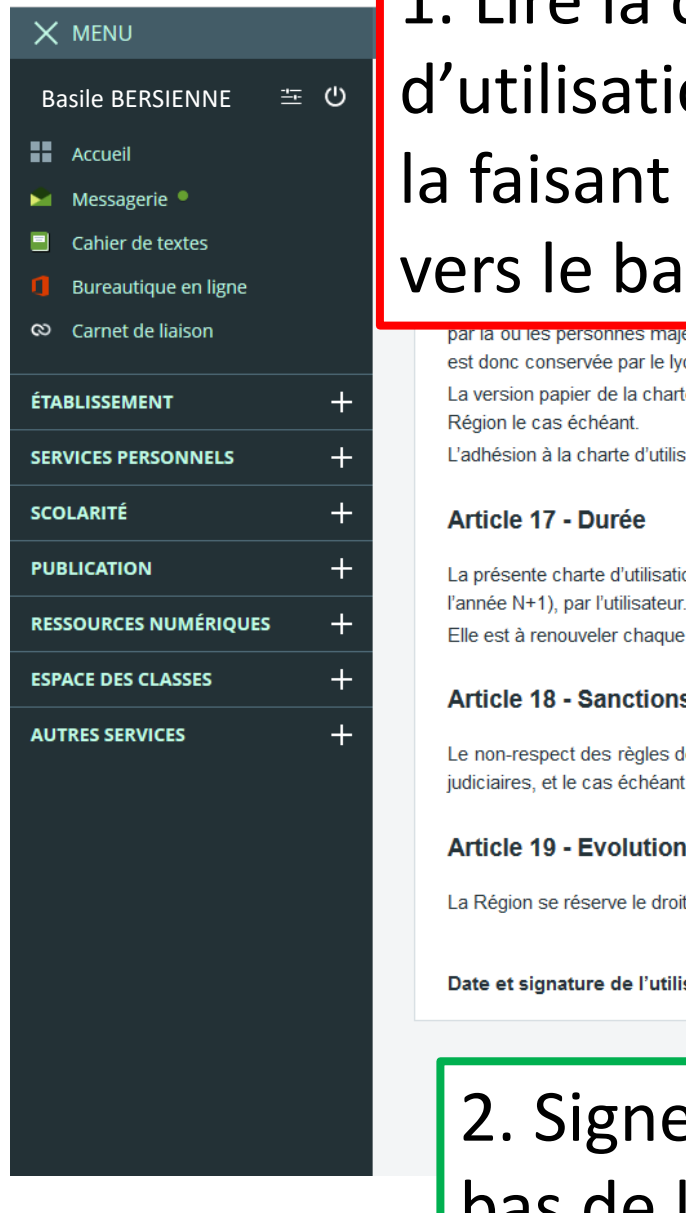

## 1. Lire la charte utilisation en faisant défiler rs le bas.

Mes accès v **Contact et préférences** Changement de mot de passe résente charte d'utilisation par les utilisateurs. Cette adhésion s'effectue par un « double clic » approbation de ses règles ne peuvent être acquises que par l'effet de la signature de cette charte la ou les personnes majeures penericiant sur lui de l'autorité légale pour le représenter. La charte approuvée par le responsable légal pour les mineurs donc conservée par le lycée en format papier. version papier de la charte d'utilisation pourra être annexée aux chartes et règlements préexistants ou aux contrats liant les prestataires extérieurs et la dhésion à la charte d'utilisation devra être réitérée à chaque modification de celle-ci. présente charte d'utilisation s'applique lors de son acceptation pour une durée d'une année scolaire (1er septembre[173212] de l'année N au 31 août de

est à renouveler chaque année et cesse lorsque la personne n'est plus utilisateur tel que défini dans l'article 3.

## ticle 18 - Sanctions

non-respect des règles définies dans la présente charte d'utilisation pourra entraîner pour l'utilisateur des sanctions disciplinaires et/ou des poursuites iciaires, et le cas échéant, la suppression immédiate du droit d'utilisation de l'ENT.

## ticle 19 - Evolution

Région se réserve le droit d'apporter à la présente charte d'utilisation toute modification qu'elle jugera nécessaire et utile.

te et signature de l'utilisateur, et le cas échéant de son représentant légal

2. Signer celle-ci en bas de la page.

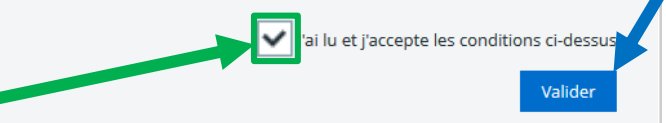

3. Valider.

 $\vee$ 

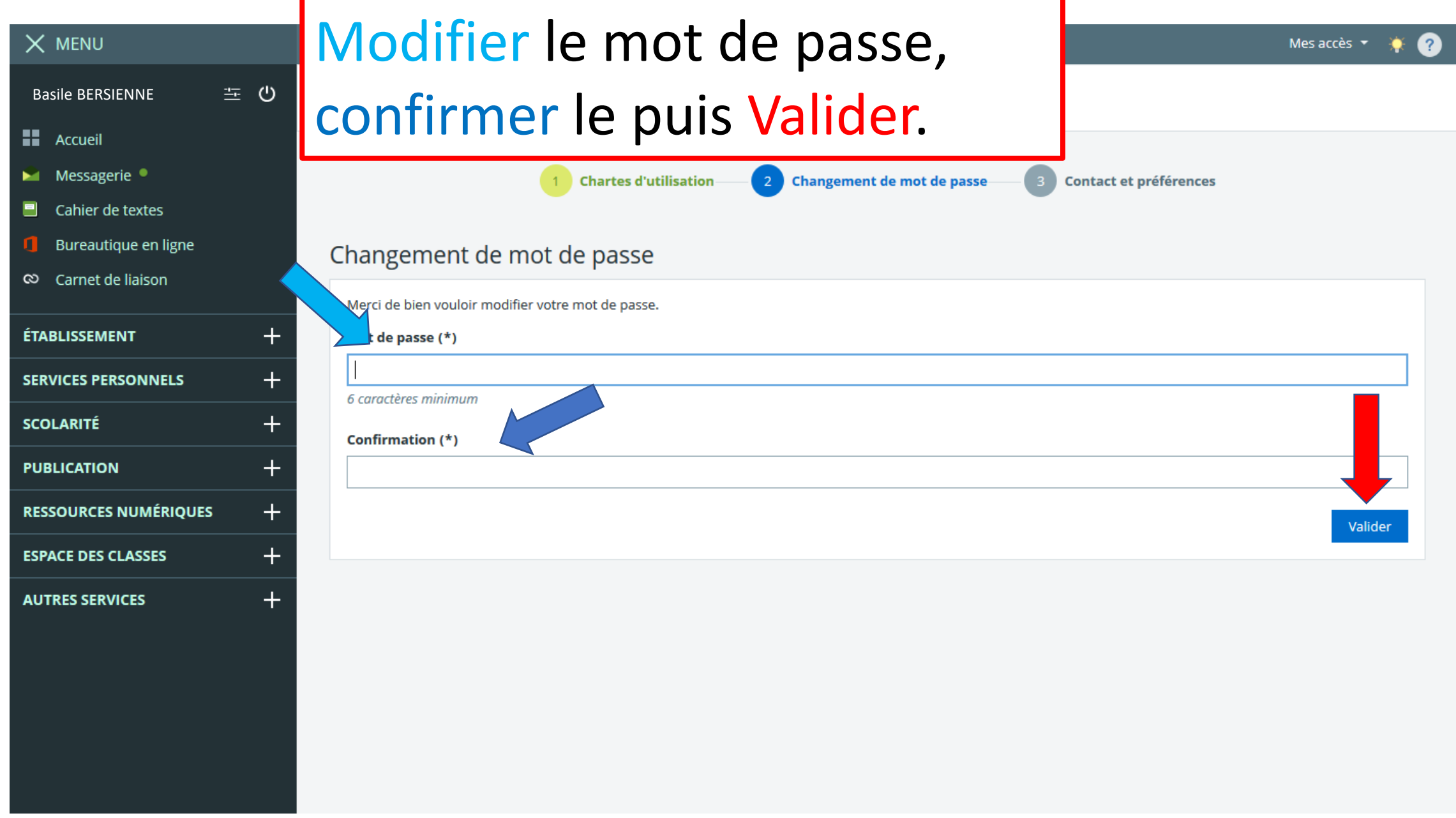

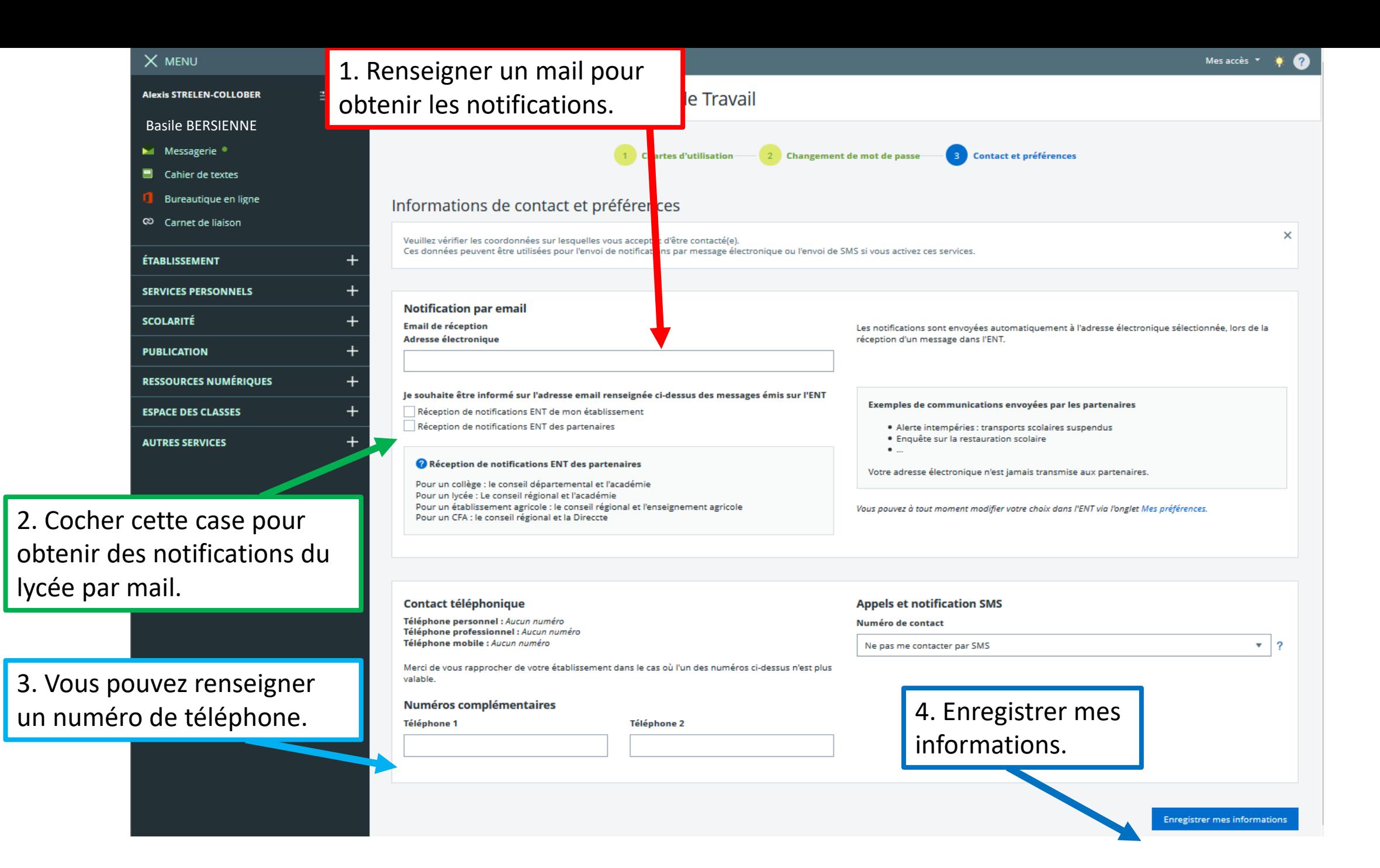